# Table des matières

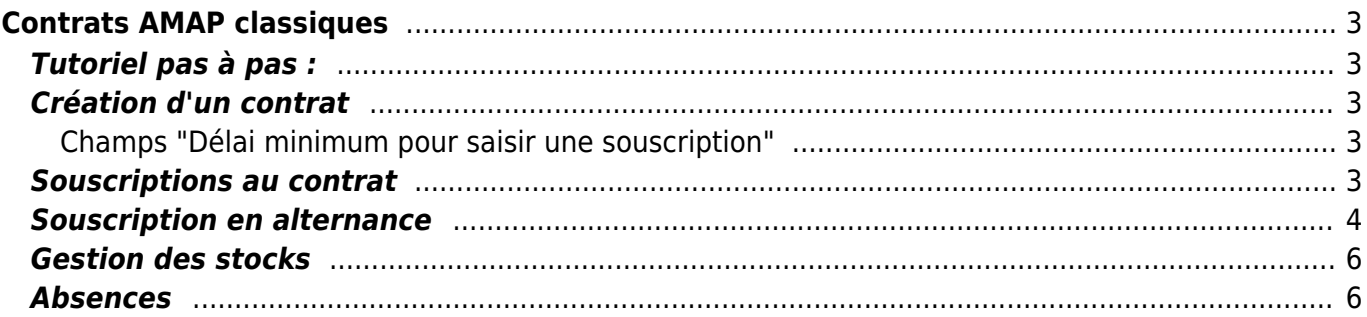

# <span id="page-2-0"></span>**Contrats AMAP classiques**

### <span id="page-2-1"></span>**Tutoriel pas à pas :**

Votre groupe doit obligatoirement être en "mode AMAP" pour pouvoir gérer des contrats AMAP.

# <span id="page-2-2"></span>**Création d'un contrat**

- Créez le contrat dans votre groupe Cagette depuis l'onglet "Catalogues"( catalogue de type "contrat AMAP" ) en cliquant sur le bouton "Créer ou trouver un catalogue".
- Planifiez vos distributions pour toute l'année depuis l'onglet "Distributions"
- Dans la gestion du contrat, page "Distribution", assurez vous que le producteur participe au bon nombre de distributions au fil de l'année.

Pour gagner du temps, vous pouvez proposer aux adhérents de pré-saisir leur commande sur Cagette.net Pour n'aurez ensuite qu'à vous assurer que cette personne a bien signé le contrat papier et payé.

Pour activer cette option : Modifiez le catalogue et cochez "Les membres peuvent saisir leur commande en ligne". Nous vous recommandons de laisser cette case cochée uniquement en période de renouvellement des contrats, pour vous éviter de tout saisir vous même.

#### <span id="page-2-3"></span>**Champs "Délai minimum pour saisir une souscription"**

Ce champs définit le délai minimum en heure pour saisir une souscription. Par exemple, si ce délai est à 24h, vous ne pourrez pas saisir de souscription qui intégre une distribution qui a lieu dans moins de 24h.

Ceci permet d'éviter que des souscriptions soient saisies trop tard et que le producteur n'aie pas le temps de préparer la commande.

### <span id="page-2-4"></span>**Souscriptions au contrat**

Schéma expliquant le principe général des souscriptions avec l'exemple d'un contrat Légumes :

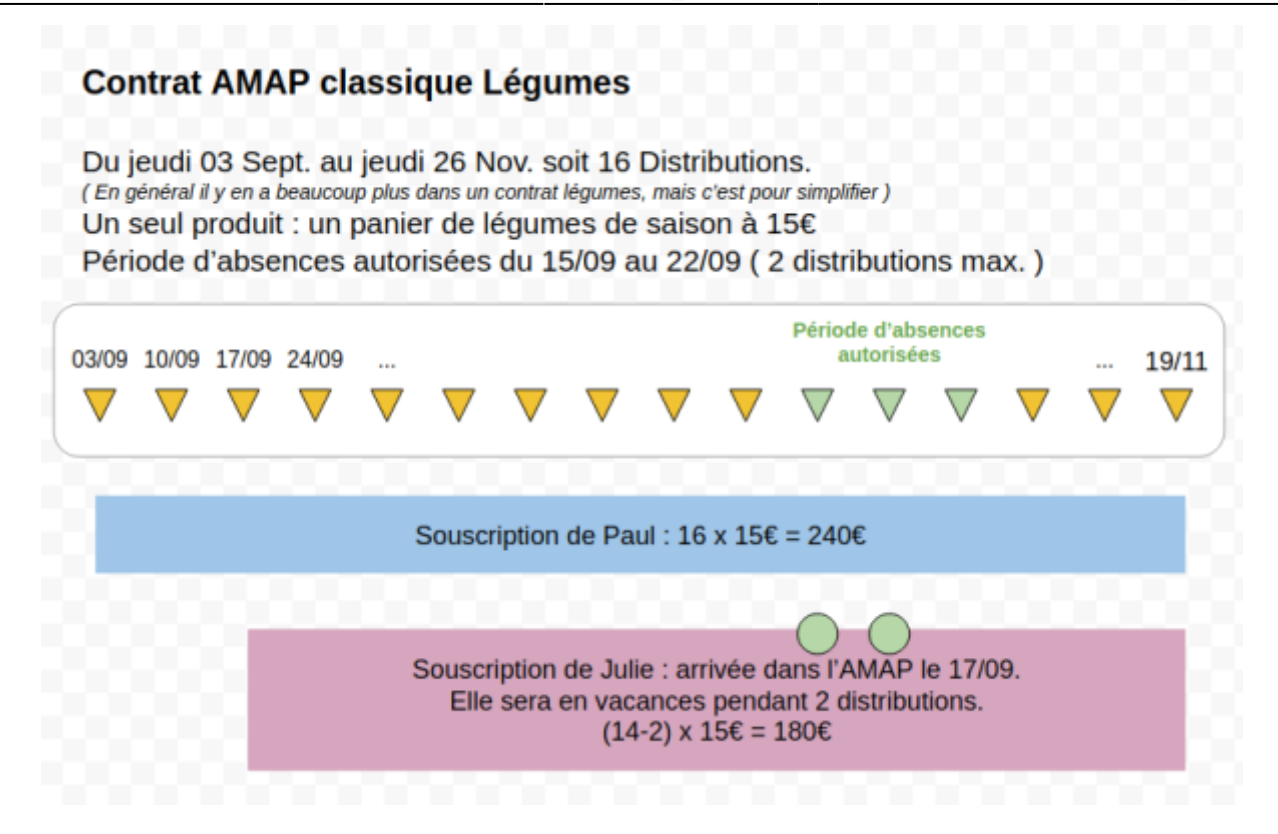

Les souscriptions aux contrats apparaissent dans le menu "souscription" du contrat concerné. Vous pouvez les marquer comme payées une fois que l'adhérent vous a donné le contrat papier ainsi que tous les chèques correspondants à sa souscription.

Attention, une fois que vous aurez dit que la souscription est payée, il ne sera plus possible d'ajouter ou de supprimer des distributions. C'est normal puisque les adhérents se seront engagés sur un planning pré-défini et un nombre de distributions. Vous pourrez éventuellement décaler une distribution si jamais le producteur a un souci en cours d'année.

Il est fortement conseillé de régler la question du paiement des souscriptions avant la première distribution. Soyez rigoureux ! Cagette ne vous empêchera pas de le faire, mais vous enverra un mail si jamais des distributions ont lieu alors que des souscriptions ne sont pas payées.

En cas d'abandon de contrat en cours d'année (déménagement…) vous pourrez clore la souscription de manière anticipée en modifiant sa date de fin.

Vous pouvez également créer des souscriptions en cours d'année, qui ne couvriront donc que les futures distributions.

### <span id="page-3-0"></span>**Souscription en alternance**

Il arrive régulièrement qu'un AMAPien souscrive à un produit (panier de légumes par exemple) en alternance avec un autre AMAPien. Le premier récupère alors la commande en semaine paire par exemple, et le deuxième en semaine impaire.

Il est possible de formaliser un tel fonctionnement dans Cagette. C'est au coordinateur du contrat de paramétrer cela sur la souscription de l'AMAPien de référence. Attention, celle-ci ne doit pas être validée.

#### Commande La ferme de Paul - La ferme de Paul

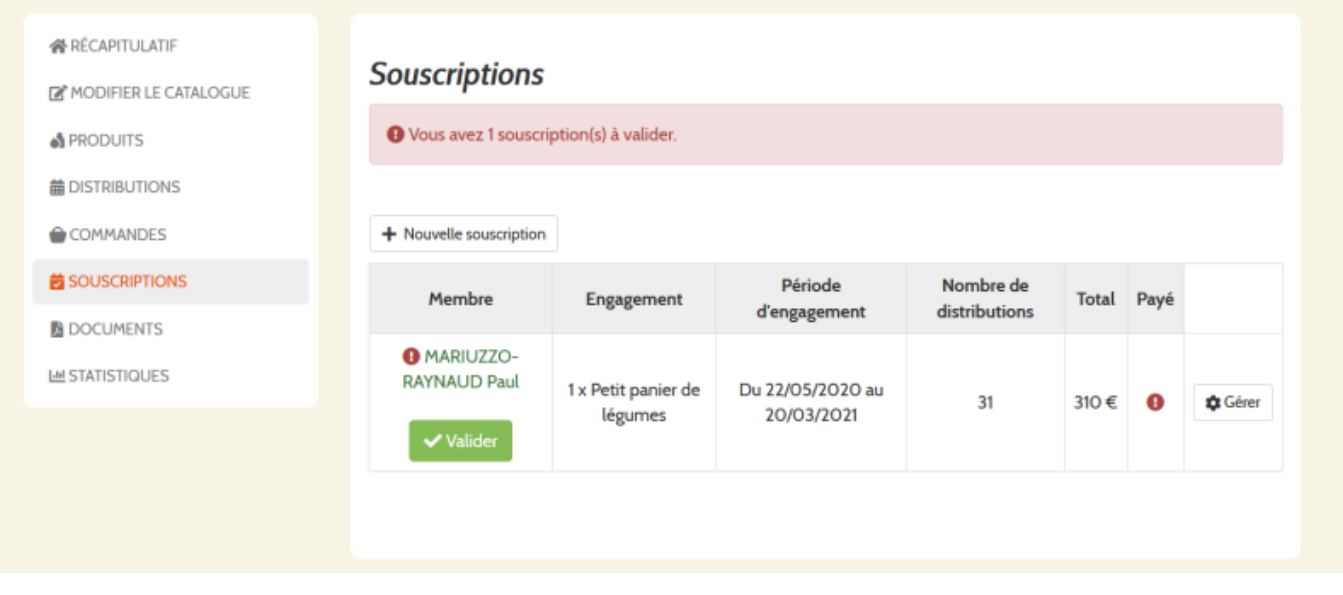

En allant sur le bouton "Gérer" puis "Modifier", vous disposerez de la possibilité de spécifier le nom d'un autre AMAPien en alternance. Il est alors possible de cocher "Inverser l'alternance" en fonction du choix des amapiens. S'il s'agit de prendre un panier par semaine en alternance, indiquez bien "1" panier en commande. Le montant total des commandes sera à partager dans la réalité.

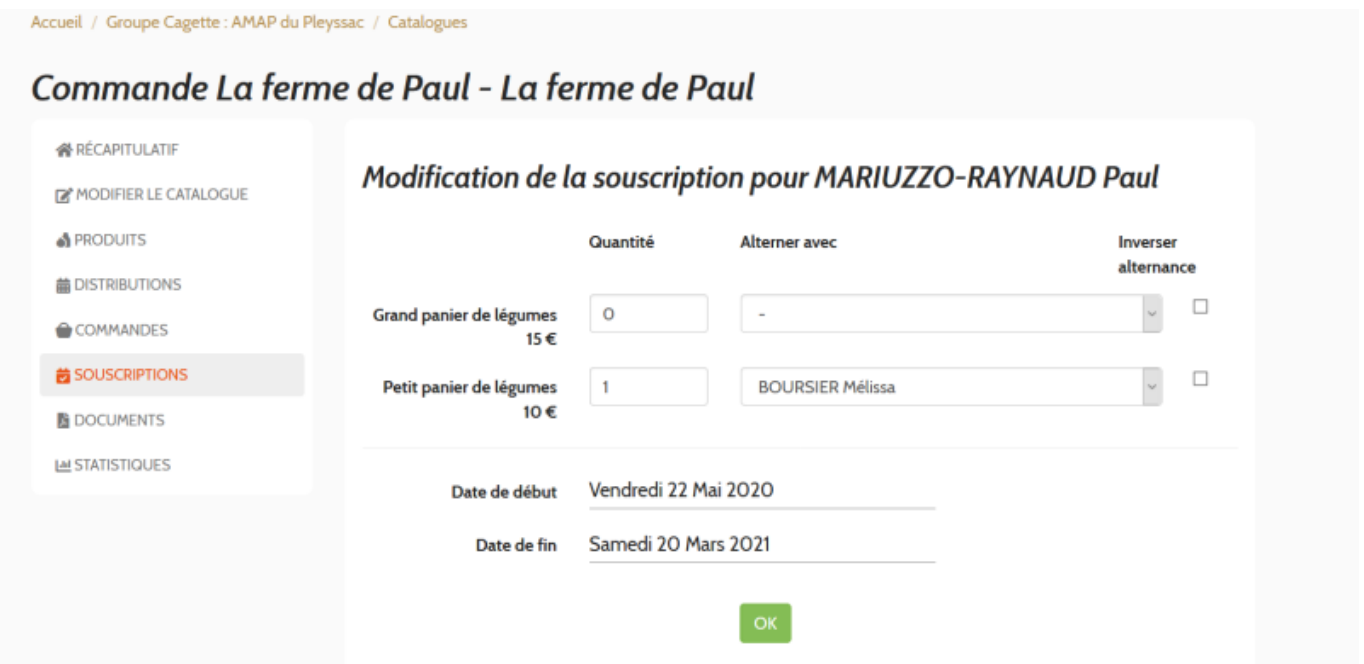

Pour l'AMAPien, l'ordre est visible sur la page "Commandes", comme présenté dans l'exemple suivant. Y est indiqué sur la date de distribution quand est-ce que c'est son tour ou celui de l'autre amapien.

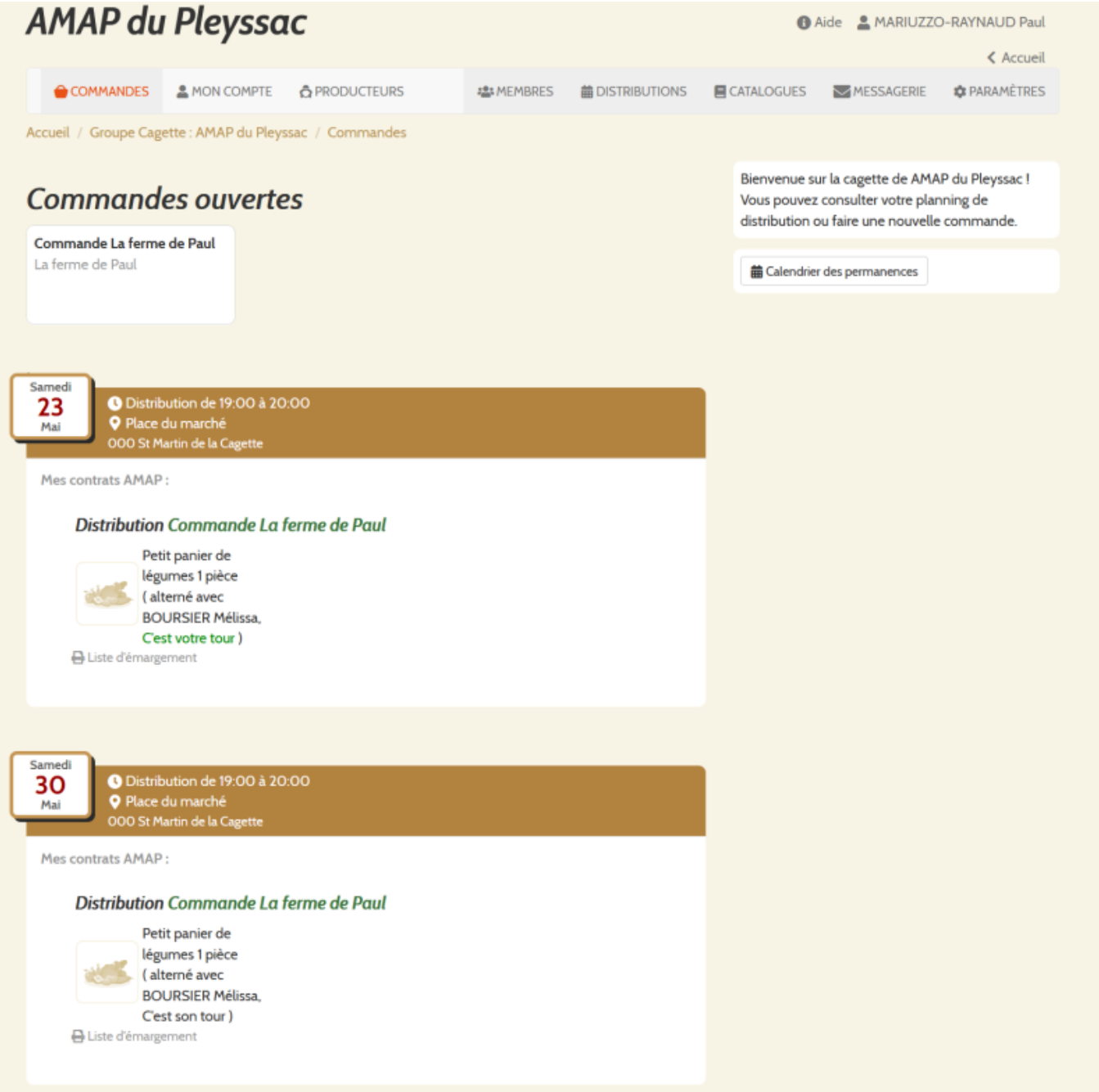

#### <span id="page-5-0"></span>**Gestion des stocks**

Il est possible d'activer la gestion des stocks pour un contrat AMAP classique. Cela permet de définir le **stock disponible par distribution** pour un produit donné. Le producteur peut ainsi s'assurer qu'il ne sera pas commandé plus de produits que ce qu'il peut produire.

Attention, les stocks de contrat AMAP classique ne sont pas reliés aux stocks centralisés dans un compte producteur.

#### <span id="page-5-1"></span>**Absences**

Les contrats AMAP classiques peuvent bénéficier de la gestion des absences. [Plus de détails ici.](https://wiki.cagette.net/admin:absences)

From: <https://wiki.cagette.net/>- **Documentation Cagette.net**

Permanent link: **[https://wiki.cagette.net/admin:admin\\_contratsamap](https://wiki.cagette.net/admin:admin_contratsamap)**

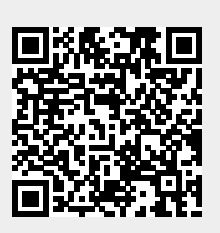

Last update: **2022/06/28 14:56**